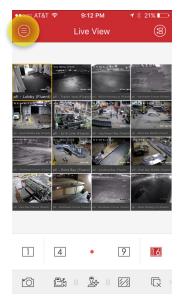

Tap menu button at top left corner

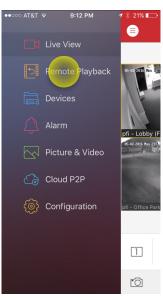

Tap remote playback

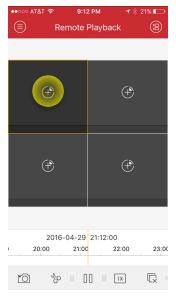

Select a square to view playback video

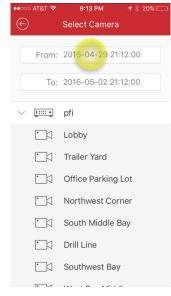

Select the "From" time and date as well as the "To" time and date

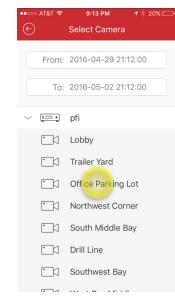

Tap on the camera you want to view

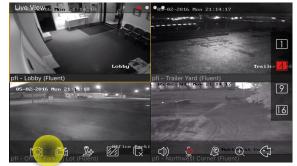

Tap for Photo or Video Snapshot

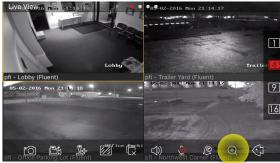

Tap to Enable Pinch to Zoom

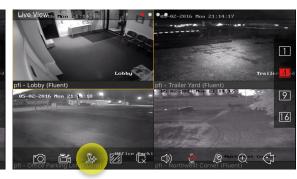

Tap for

PTZ Control